[Wireless](https://zhiliao.h3c.com/questions/catesDis/1534) [Switches](https://zhiliao.h3c.com/questions/catesDis/1531) **[龚训杰](https://zhiliao.h3c.com/User/other/51765)** 2020-10-10 Published

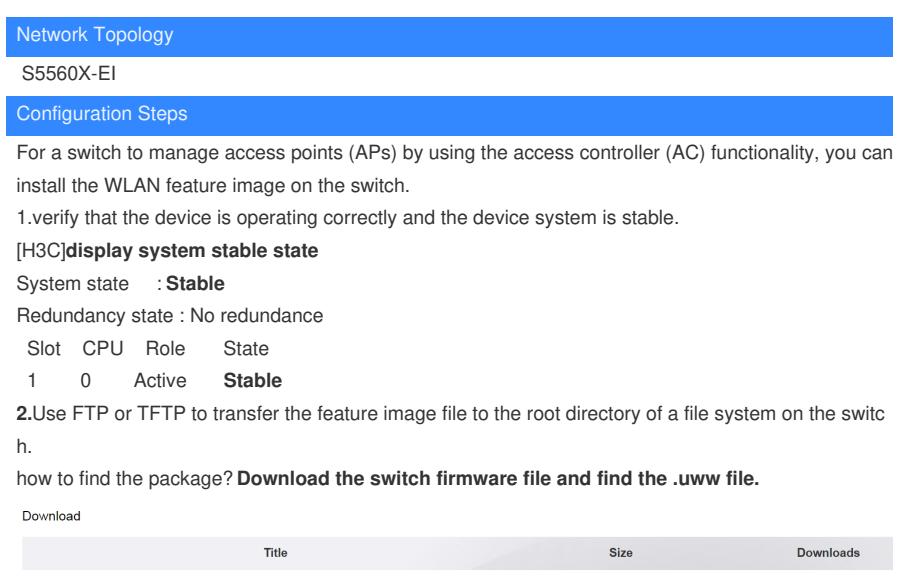

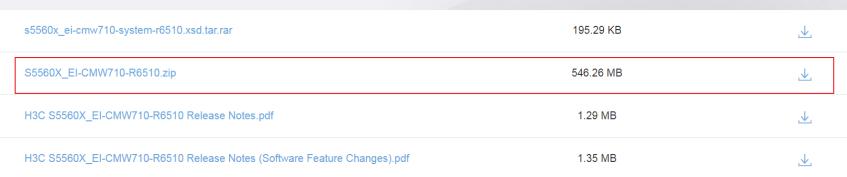

## S5560X\_EI-CMW710-UWW-R5430P03.bin

S5560X\_EI-CMW710-R6320.ipe

S5560x\_ei-cmw710-packet-capture-r6320.bin

S5560x\_ei-cmw710-freeradius-r6320.bin

3.Activate the feature image.

**Centralized IRF devices:**

install activate feature filename&<1-30> slot slot-number

**Distributed devices in standalone mode:**

install activate feature filename&<1-30> slot slot-number

**Distributed devices in IRF mode:**

install activate feature filename&<1-30> chassis chassis-number slot slot-number

4.Commit the software changes.

**install commit**

## Key Configuration

1. If you want the activated feature pack to remain active after the system restarts, you must configure the **install commit** command.

2. Log in to the switch from the console port to install the feature image. If you use Telnet or SSH, you might be disconnected from the switch before the installation is completed.

3.Reference link:

https://www.h3c.com/en/Support/Resource\_Center/EN/Home/Switches/00-

Public/Configure/Configuration\_Guides/H3C\_Unified\_Wired\_Wireless\_(R5417P03)-6W103/01/20190 7/1211817\_294551\_0.htm